### Текстови компоненти

Клас JTextField (javax.swing) – текстово поле

JTextField се използва за текст от един ред. При натискане на <Enter> текстовите контроли вдигат събитието ActionEvent, изпраща се съобщението actionPerformed на интерфейса ActionListener за всички слушатели, които са се регистрирали чрез метода addActionListener.

public JTextField() public JTextField(String text) .<br>public JTextField(int columns) public JTextField(String text, int columns) public JTextField(Document doc, String text, int columns)  $text$  – начален текст (по подразбиране null); column**s – брой колони (по подразбиране 0);** еление перепризнати со надражен ране су,<br><u>doc</u> – определен модел за запазване на текста (по подразбиране null).

ublic void addActionListener(ActionListener I)

Добавя слушател l към текстовото поле, за да регистрира събитието ActionEvent.

ublic String getText()

Връща текста, който се съдържа в текстовото поле.

public void setText(String t)

Установява текста t в текстовото поле.

Клас JTextArea (javax.swing) – текстова област

JTextArea се използва за текст от много редове. За да използва плъзгачи, JTextArea се разполага в ..<br>компонента JScrollPane. Промяна на текста се предава от модела за запазване на текста чрез събитието DocumentEvent, изпращат се съобщенията changeUpdate, insertUpdate, removeUpdate на интерфейса DocumentListener за всички слушатели, които са се

public JTextArea() public JTextArea(String text)

- public JTextArea(int rows, int columns)
- public JTextArea(String text, int rows, int columns)

public JTextArea(Document doc)

<u>text</u> – начален текст (по подразбиране <mark>null</mark>); rows – брой редове (по подразбиране null); columns – <mark>брой колони (по подразбиране 0);</mark> <u>loc – определен модел за запазване на текста (по</u>

подразбиране null).

ublic void append(String str)

Добавя даден текст str към края на документа.

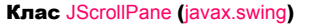

Представя плъзгач за компонента.

public JScrollPane(Component view, int vsbPolicy, int hsbPolicy) view – компонентата, която ще използва плъзгач; vsbPolicy – определя вида на вертикалния плъзгач: VERTICAL\_SCROLLBAR\_ALWAYS VERTICAL\_SCROLLBAR\_AS\_NEEDED VERTICAL\_SCROLLBAR\_NEVER

hsbPolicy – определя вида на хоризонталния плъзгач: HORIZONTAL\_SCROLLBAR\_ALWAYS HORIZONTAL\_SCROLLBAR\_AS\_NEEDED HORIZONTAL\_SCROLLBAR\_NEVER

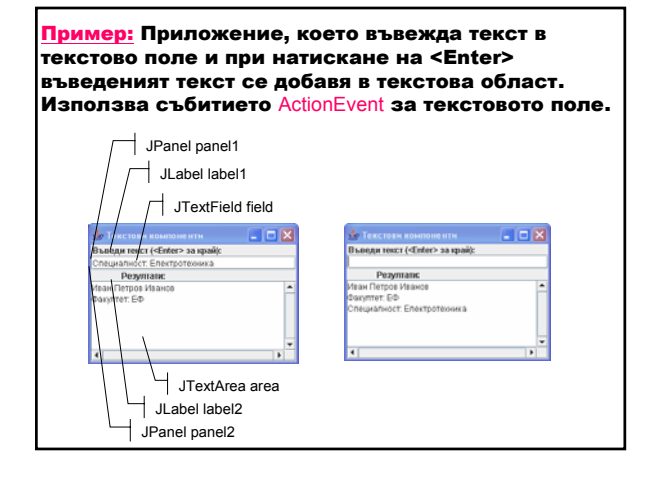

Програмни средства за Интернет 1

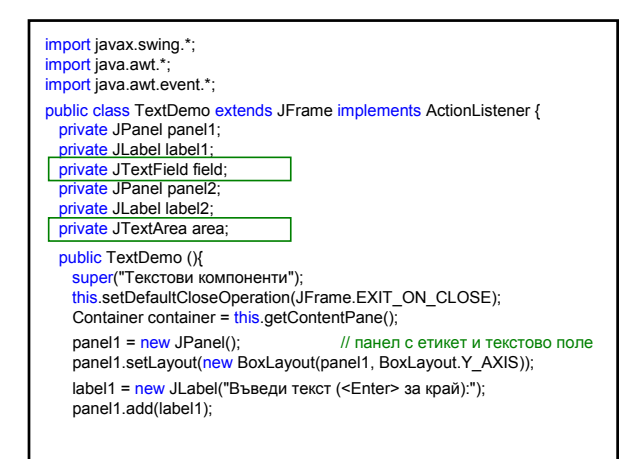

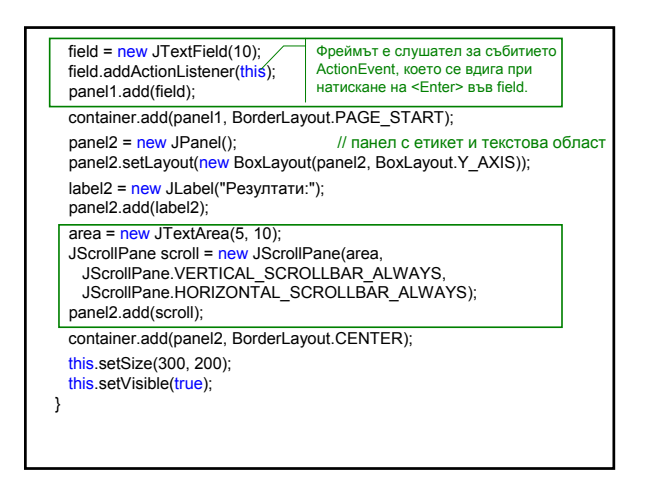

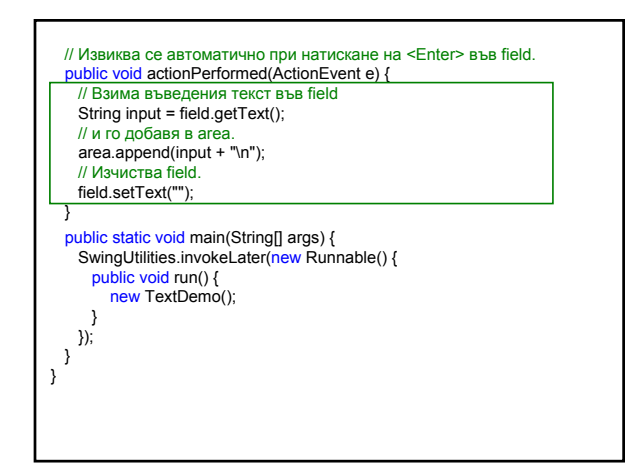

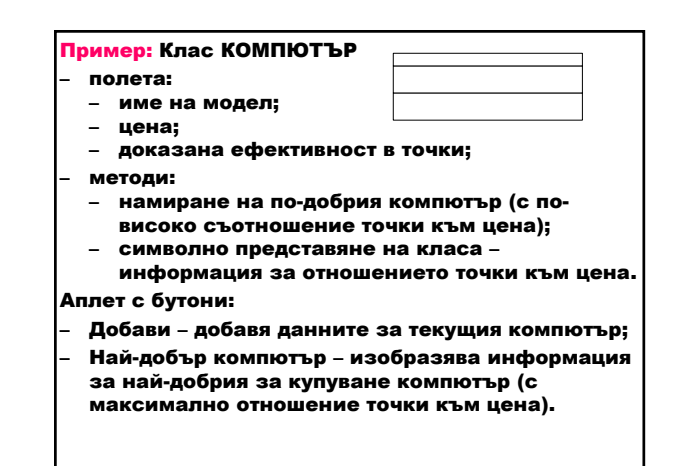

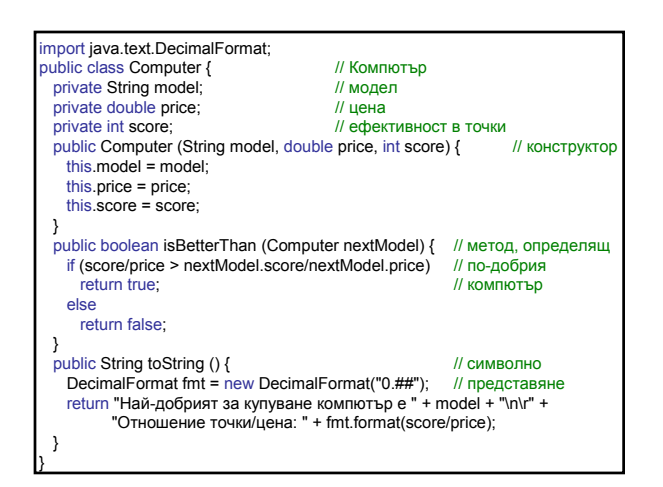

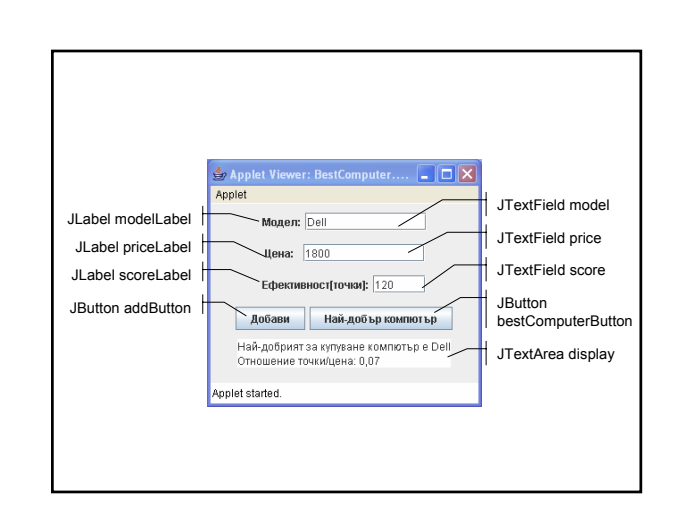

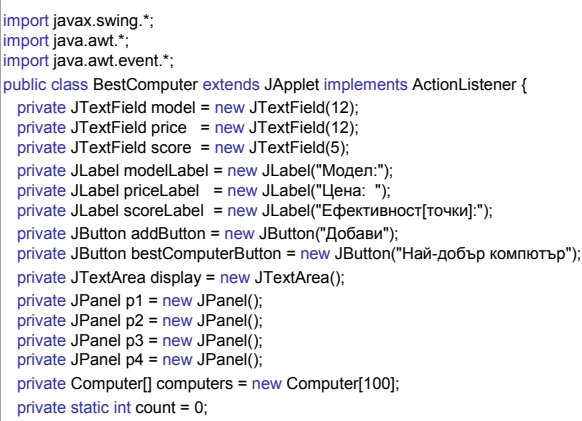

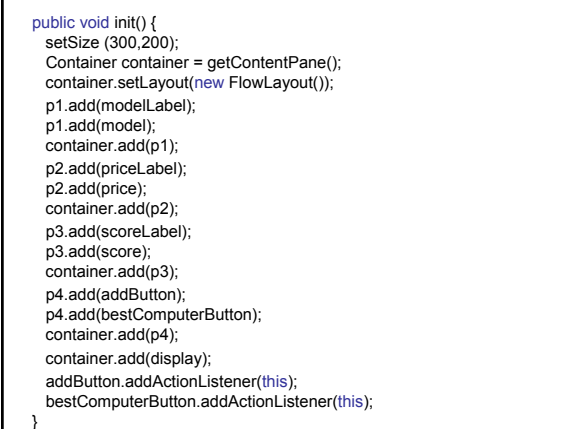

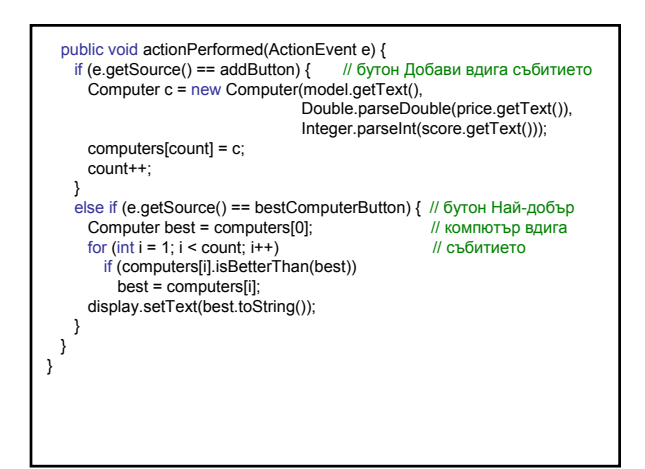

### Компоненти за избор

#### Събития с избор на елементи

1. Клас ItemEvent – показва дали елементът е селектиран или деселектиран

### 2. Интерфейс ItemListener public interface ItemListener {

// Извиква се при селектиране или деселектиране на елемент. void itemStateChanged(ItemEvent e); }

3. Добавяне на слушател | за събитието ItemEvent към компонента за избор

public void addItemListener(ItemListener l)

## 1. Бутон за избор

### Клас JCheckBox (javax.swing)

Бутон за избор, който може да бъде селектиран (състояние "включено" (true)) или деселектиран ("изключено" (false)). В една група могат да бъдат селектирани произволен брой такива компоненти.

public JCheckBox(String text)

# public JCheckBox(String text, boolean selected)

<u>text</u> – текст на бутона за избор (по подразбиране <mark>null</mark>); selected – състояние на бутона за избор (по подразбиране false).

public boolean isSelected()

Връща състоянието на бутона (true/false).

public void setSelected(boolean b)

Установява състоянието на бутона.

#### Събития

- 1. Събития с действие
- клас ActionEvent
- интерфейс ActionListener
- метод actionPerformed
- регистриране на компонентата за събитието ActionEvent чрез метода addActionListener
- 2. Събития с избор на елемент
- клас ItemEvent
- интерфейс ItemListener
- **метод** itemStateChanged
- регистриране на компонентата за събитието ItemEvent чрез метода addItemListener

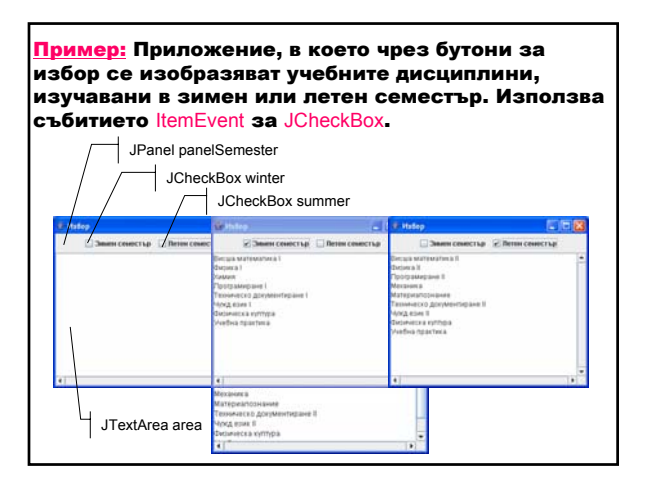

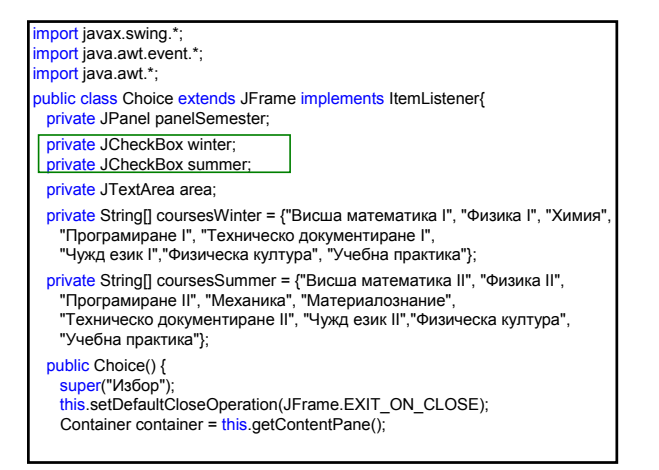

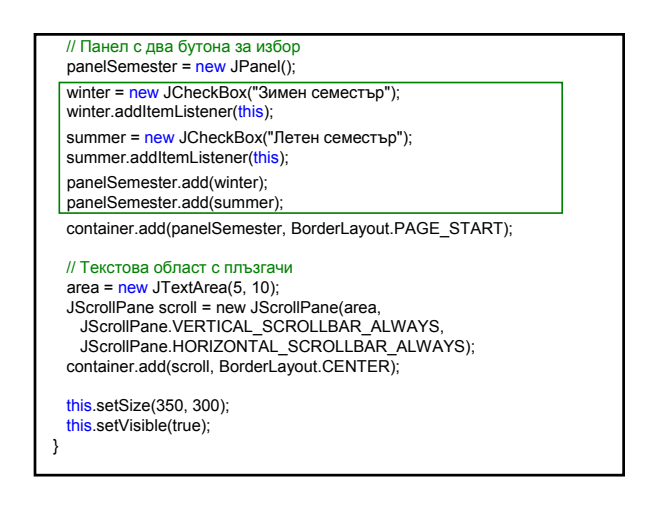

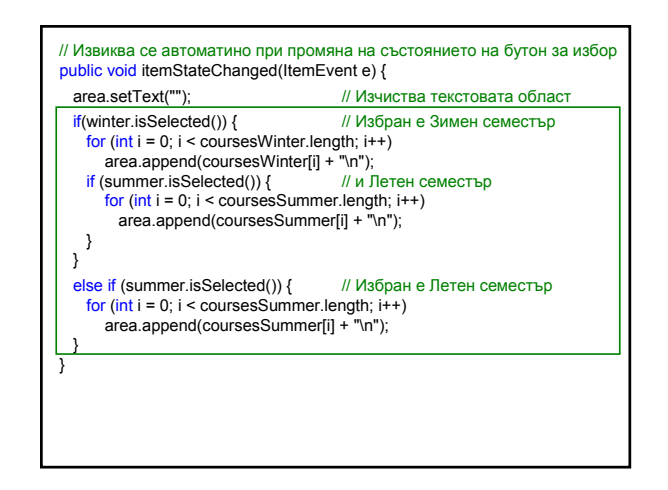

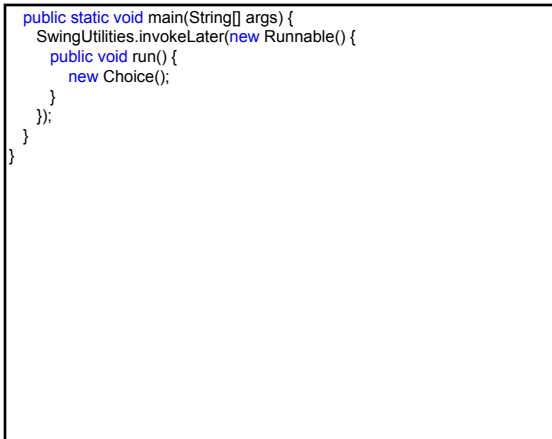

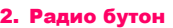

Клас JRadioButton (javax.swing)

Радио бутон, които може да бъде селектиран (състояние "включено" (true)) или деселектиран ("изключено" (false)). Радио бутоните се добавят в група, създадена чрез ButtonGroup, в която само един радио бутон може да се селектира. Групата се поставя в панел и чрез метода му setBorder се установява рамка около радио бутоните.

public JRadioButton(String text) public JRadioButton(String text, boolean selected)

<u>text</u> – текст на радио бутона (по подразбиране <mark>null</mark>);

elected – състояние на радио бутона (по подразбиране false).

public void setSelected(boolean b)

Установява състоянието на бутона.

### Събития

- 1. Събития с действие
- клас ActionEvent
- **интерфейс ActionListener** – метод аctionPerformed
- регистриране на компонентата за събитието ActionEvent **чрез метода** addActionListener
- 2. Събития с избор на елемент
- клас ItemEvent
- интерфейс ItemListener
- метод itemStateChanged – регистриране на компонентата за събитието
	- ItemEvent чрез метода addItemListener

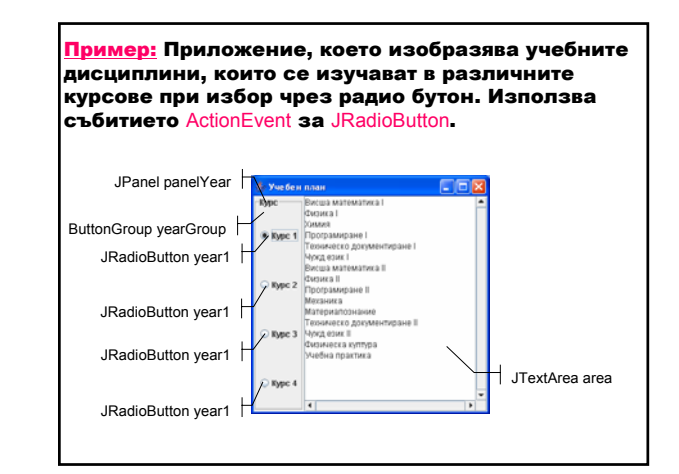

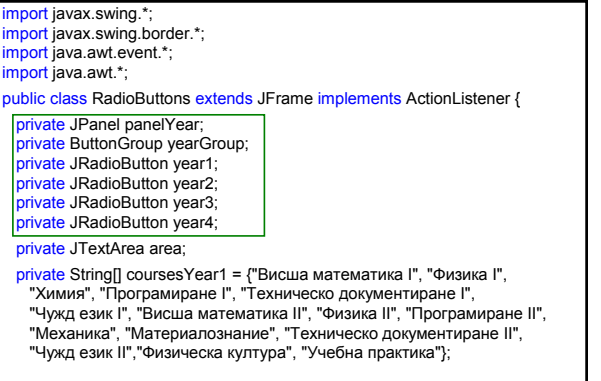

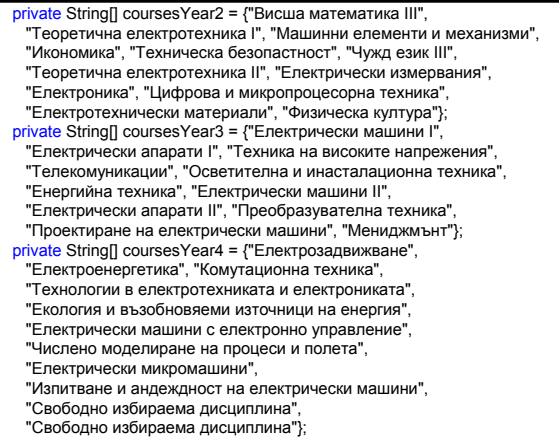

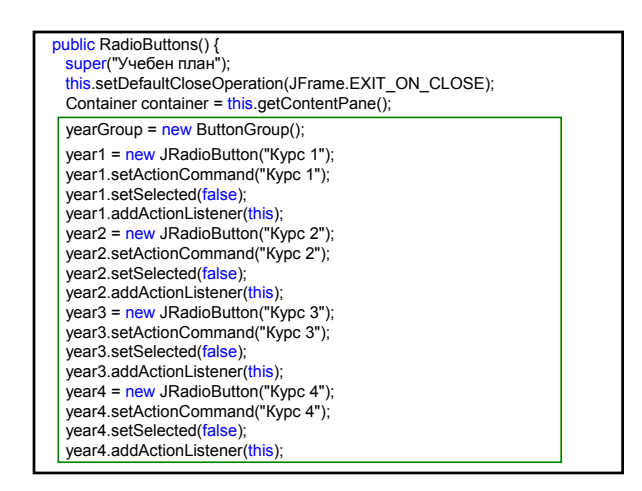

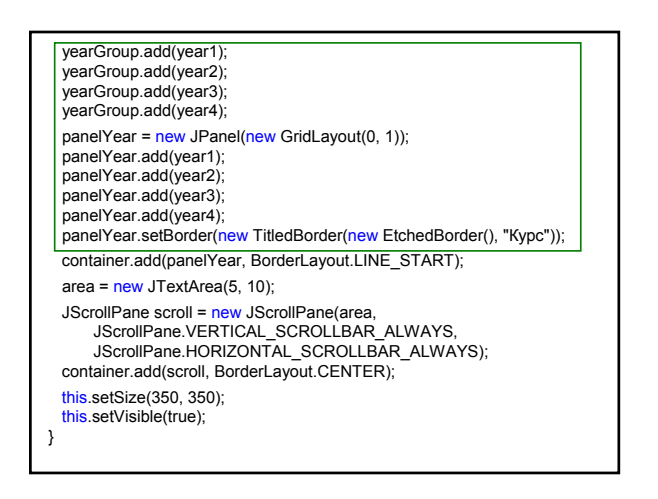

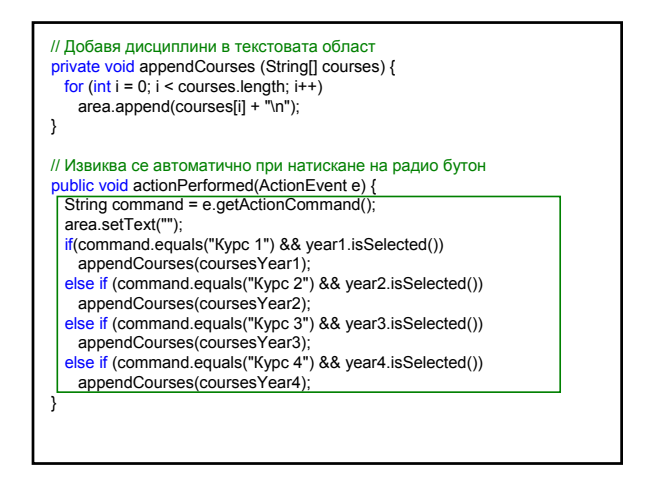

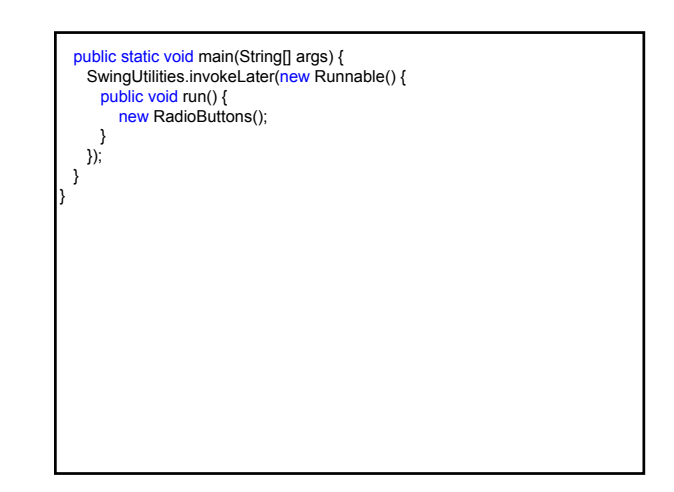

#### 3. Комбиниран бутон за избор Клас JComboBox (javax.swing) Компонента, която комбинира бутон или поле с възможност за редакция и падащ списък. Позволява избор от списък или въвеждане на стойност в поле. public JComboBox() Създава комбиниран бутон за избор. public void addItem(Object anObject) Добавя елемент anObject към списъка с елементи на комбинирания бутон. public Object getSelectedItem() Връща текущия избран елемент. public void setSelectedIndex(int anIndex) Установява елементът с индекс anIndex. public void removeAllItems() Премахва всички елементи от списъка. Събития 1. Събития с действие – клас ActionEvent – интерфейс ActionListener – метод аctionPerformed – регистриране на компонентата за събитието ActionEvent **чрез метода** addActionListener 2. Събития с избор на елемент – клас ItemEvent – интерфейс ItemListener – метод itemStateChanged – регистриране на компонентата за събитието ItemEvent чрез метода addItemListener

Пример: Приложение, което въвежда данни за имената на студент чрез текстови полета и факултет чрез комбиниран бутон за избор. Бутонът Добави добавя данните за студента в текстова област, а Изчисти – изчиства компонентите. Използва събитието ActionEvent за JButton. .<br>**Бетвено име<sup>1</sup>Изан** 

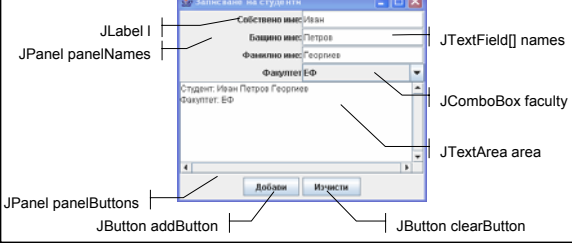

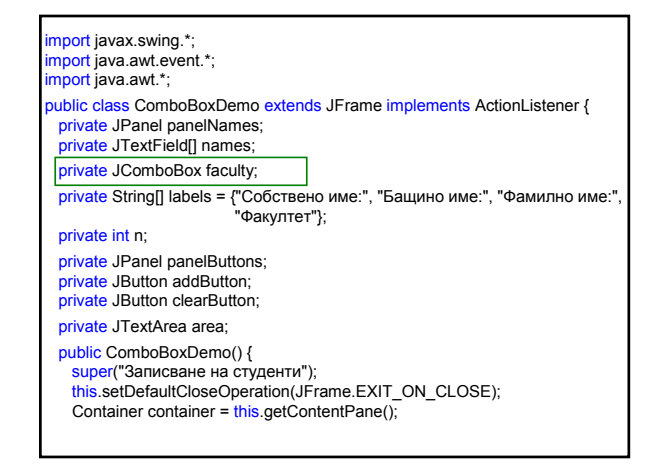

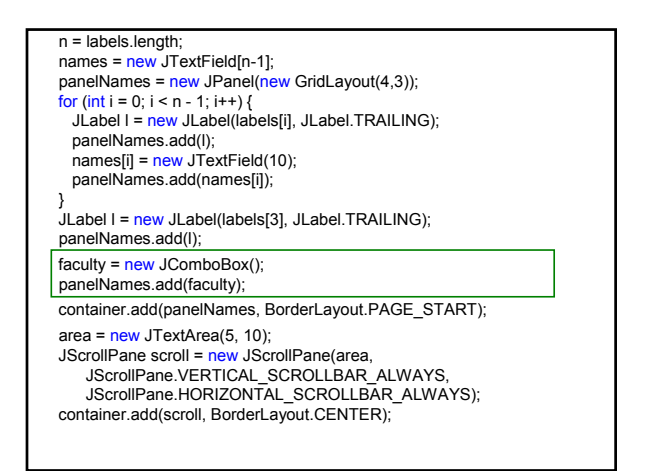

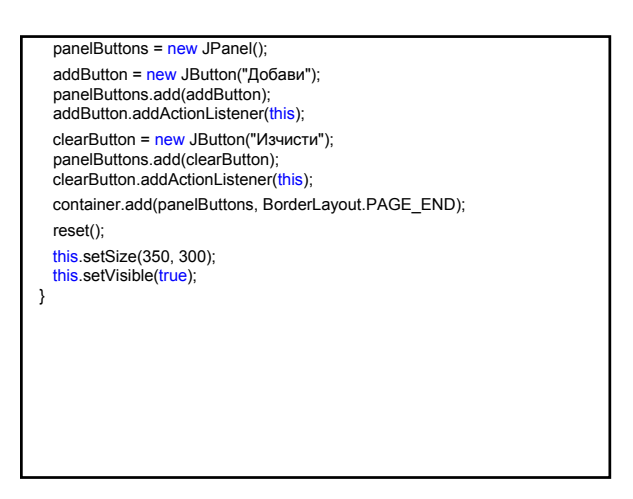

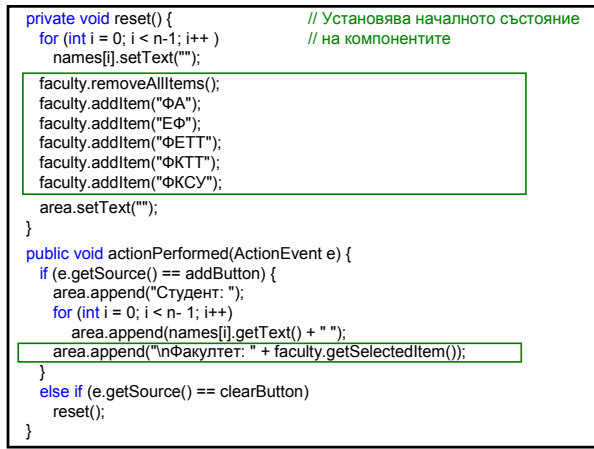

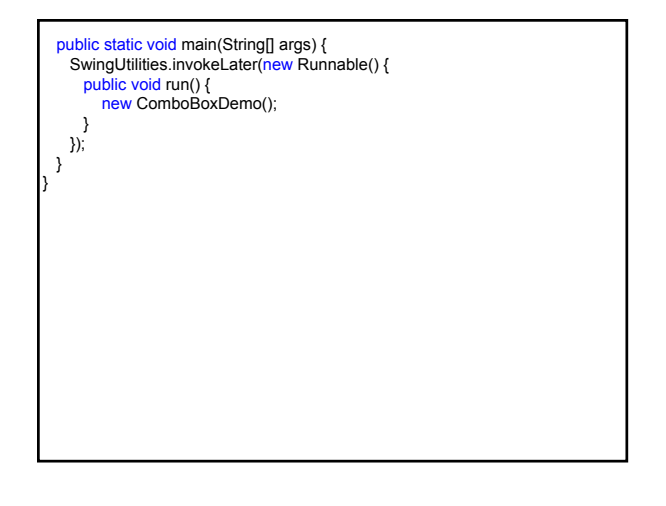